## **Brinntiden hos ett stearinljus**

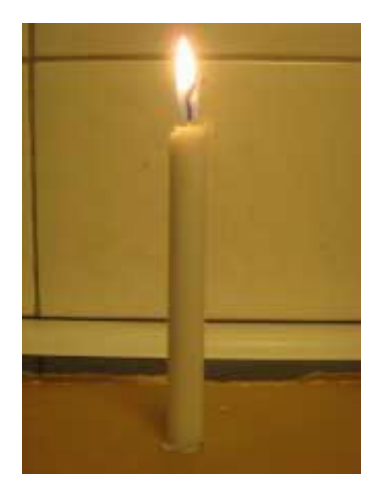

Syftet med experimentet är att undersöka hur snabbt ett stearinljus brinner. Dessutom ska du använda dina mätdata till att uppskatta hur länge ljuset kommer att kunna brinna. Om du inte har möjlighet att genomföra experimentet själv kan du använda de data som finns i tabellen nedan. Mätningarna har utförts på ett julgransljus och startades då ljuset brunnit "förbi" den översta, smalare delen.

Om experimentet utförs, tänd ljuset och börja tidmätningen när du anser det är lämpligt. Mät hela tiden med linjalen stödd mot underlaget så att du inte får något mätfel på grund av olika nollpunkt. Om linjalen inte har nollgraderingen intill kanten så korrigera mätvärdena för skillnaden.

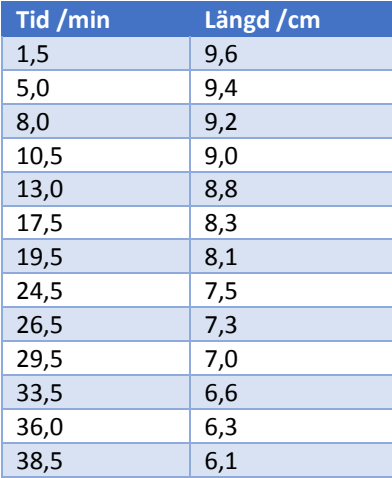

Vi visar här hur man kan genomföra beräkningarna på de data som finns i tabellen.

Öppna en sida med appen Listor & Kalkylblad. Skriv in tiderna med början i cell A1. Bilden i nästa spalt visar utseendet hos skärmen då samtliga tider och längder har matats in. Vi har döpt kolumnerna till *tid* och *längd*.

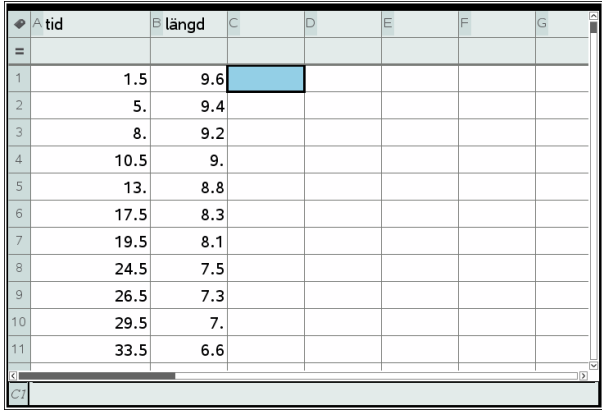

Öppna nu en grafsida i dokumentet. Gå till Grafinmatning/redigering och välj alternativet *Spridningsdiagram*. Fyll i variablerna från kalkylbladet och tryck på enter.

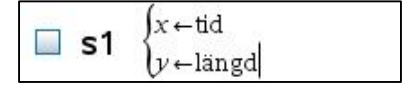

Först ser du kanske ingenting i graffönstret. Välj *Zooma Data*. Då dyker våra datapunkter upp. Ställ sedan in så att du har ett bra fönster. Punkterna verkar ligga längs en rät linje.

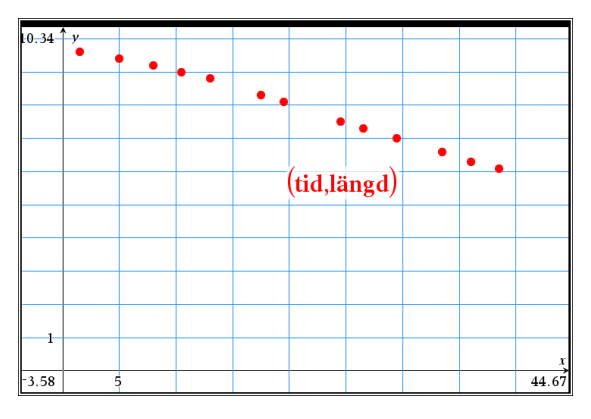

Välj nu geometri och sedan verktyget *Linje* från menyn Punkter och linjer. Placera den första punkten nära den första datapunkten och dra sedan ut linjen så att de går så nära punkterna som möjligt.

Högerklicka sedan på linjen och välj alternativet *Koordinater & ekvationer*. Ni visas linjens ekvation i fönstret.

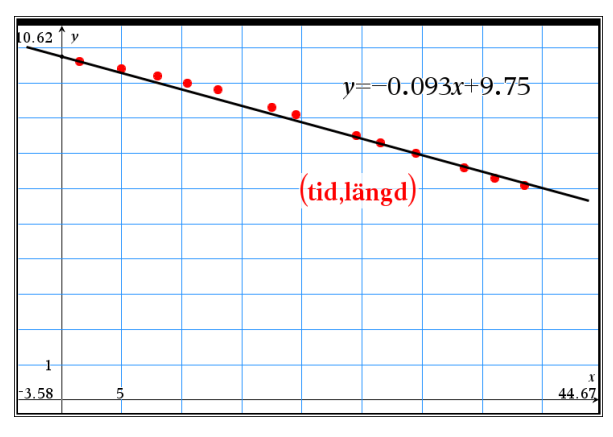

Eftersom riktningskoefficienten hos linjen här blir - 0,093 vet vi nu att ljuset brinner ner 0,093 cm per minut. Du skulle kunna ta reda på brinntiden genom att sätta *y* = 0 i ekvationen och lösa ur värdet på *x* med hjälp av TI-Nspire.

Du kan också bestämma när *y* = 0 genom att beräkna skärningspunkten grafiskt. Vi behöver då ställa om koordinatsystemet så att vi ser var linjen skär x-axeln. Du behöver då dra ut din linje så att den skär *x*-axeln.

För att göra det, tryck på meny-tangenten och välj Punkter & linjer och sedan *Skärningspunkt.* Klicka först på linjen och sedan på *x*-axeln för att bestämma skärningspunkten.

Det finns andra sätt att göra detta på. Du kan t.ex. placera en punkt på linjen och dra den mot skärningspunkten. Ordet skärningspunkt dyker upp på skärmen när du är "framme".

Du kan justera linjen om du vill för att visuellt få en bättre passning. Du kan dra i startpunkten för att flytta linjen uppåt och nedåt med samma lutning. Du kan också dra i själva linjen. Linjens ekvation ändras dynamiskt när du flyttar linjen.

Ett bra svar är att ljuset brinner ned ca 0,1 cm per minut och att brinntiden är ca 100 minuter.

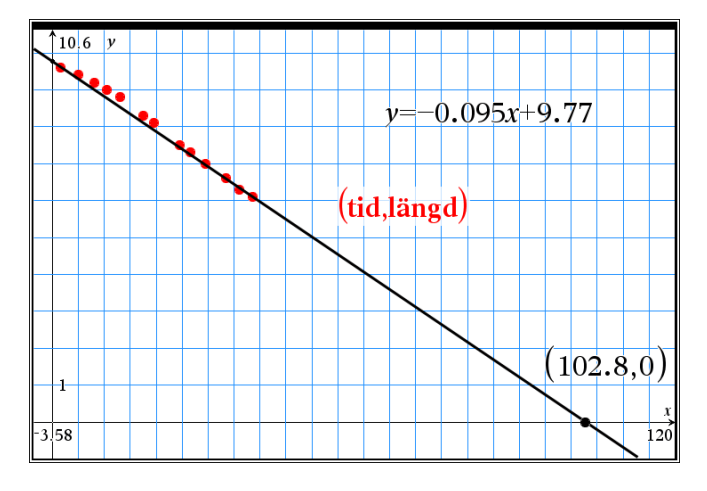

## **Alternativ behandling med linjär regression**

En annan metod att rita linjen och samtidigt bestämma dess ekvation är att använda *linjär regression*. Denna utförs direkt i kalkylbladsappen eller i Data & Statistikappen.

Gå tillbaka till kalkylbladet och välj i verktygsmenyn Statistik, sedan Statistikberäkningar och där alternativet **Linjär regression (mx+b).** Då kommer en dialogruta upp. Fyll i enligt bilden.

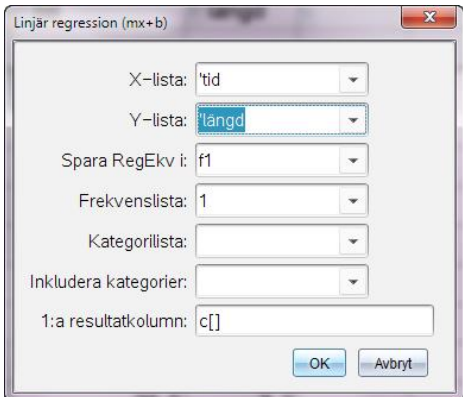

Tryck nu på enter. Då kommer resultatet av beräkningen upp i kolumn C och D. *m* och *b* i regressionsekvationen är gulmarkerat.

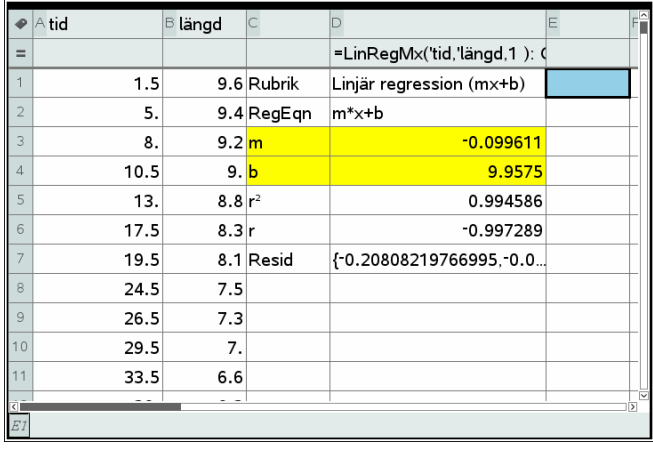

Här har vi nu ritat regressionsekvationen i grafapplikationen. Vi ser också skärningen med x-axeln. Ljuset har alltså en brinntid på nästan precis 100 minuter.

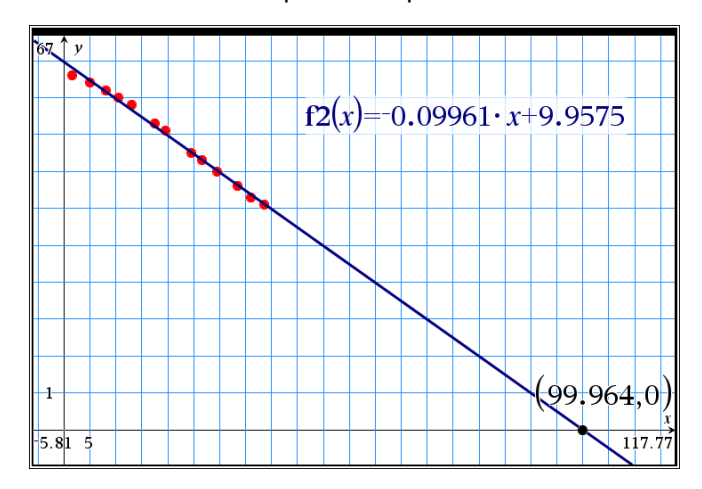

Det finns ett annat sätt och det är att göra beräkningen och plottningen i Data & Statistikappen. Vi infogar nu en sådan sida**.**

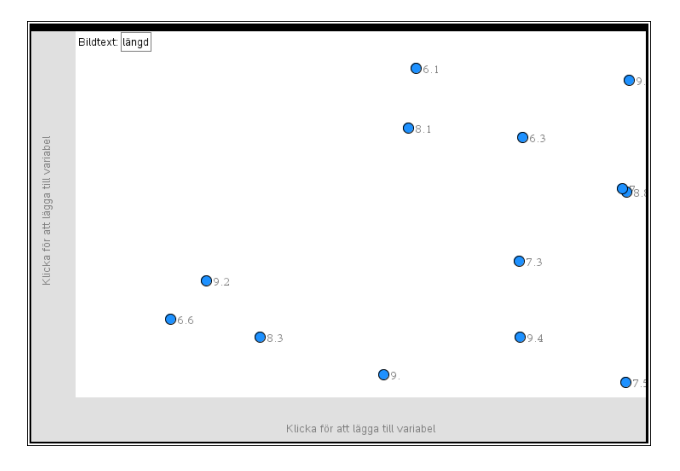

Så här ser det ut när man har öppnat sidan. Klicka nu där det står "*Klicka för att lägga till variabel*" på *x*- och *y*-axeln. Välj "*Lägg till variabel*" och välj sedan variablerna *tid* och *längd* från listan som kommer upp.

Så här ser nu diagrammet ut:

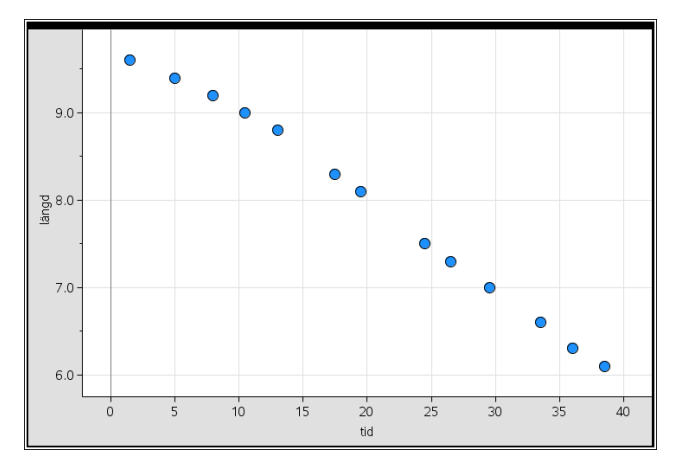

Vi skalar nu om på samma sätt som vi gjorde i graffönstret. Sedan så väljer vi från verktygsmenyn *Analysera, Regression/Visa linjärt (mx+b).* Vi får samma resultat som förra gången.

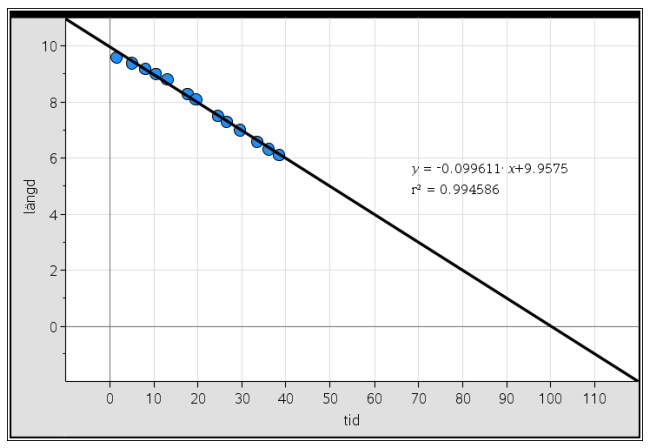

Man kan inte göra exakt samma beräkningar här som med grafappen. En sak man kan göra är att flytta datapunkter och se hur regressionsekvationen ändras. Se dock till att dina ursprungliga data är *sparade* innan du prövar detta.

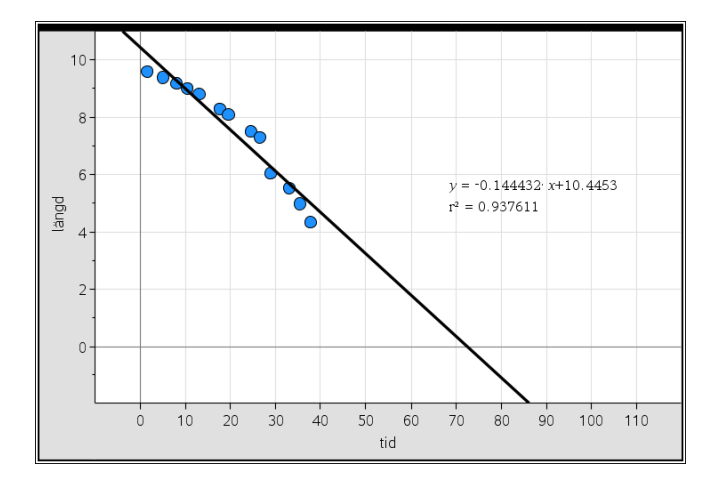

Vi får nu en annan regressionsekvation. Passningen är sämre, vilket visas av värdet på *r 2* . Som det ser ut i diagrammet verkar ljuset brinna ner med stigande hastighet.